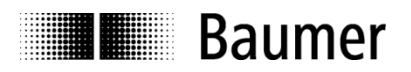

Passion for Sensors

# **Handbuch Neigungssensor GIM500R mit SAE J1939 Schnittstelle**

Firmware Version ab 1.00

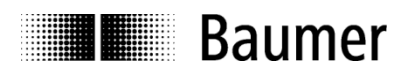

#### Inhalt

#### **Seite**

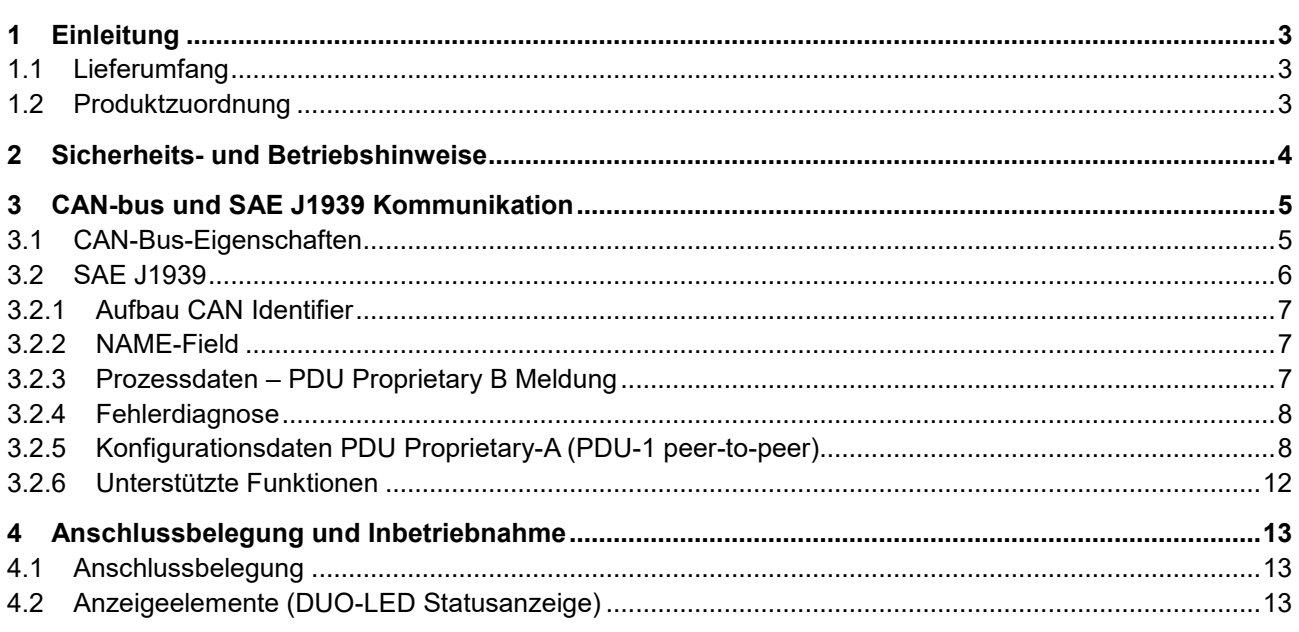

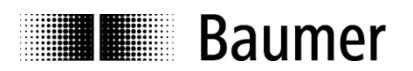

#### **Haftungsausschluss**

Diese Schrift wurde mit grosser Sorgfalt zusammengestellt. Fehler lassen sich jedoch nicht immer vollständig ausschließen. Baumer übernimmt daher keine Garantien irgendwelcher Art für die in dieser Schrift zusammengestellten Informationen. In keinem Fall haftet Baumer oder der Autor für irgendwelche direkten oder indirekten Schäden, die aus der Anwendung dieser Informationen folgen.

Wir freuen uns jederzeit über Anregungen, die der Verbesserung dieses Handbuchs dienen können.

Erstellt von: Baumer Germany GmbH & Co. KG Bodenseeallee 7 DE-78333 Stockach www.baumer.com

## <span id="page-2-0"></span>**1 Einleitung**

#### <span id="page-2-1"></span>**1.1 Lieferumfang**

Bitte prüfen Sie vor der Inbetriebnahme die Vollständigkeit der Lieferung. Je nach Ausführung und Bestellung können zum Lieferumfang gehören:

- Sensor
- Beschreibungsdatei und Handbuch (auch als Download im Internet verfügbar)

#### <span id="page-2-2"></span>**1.2 Produktzuordnung**

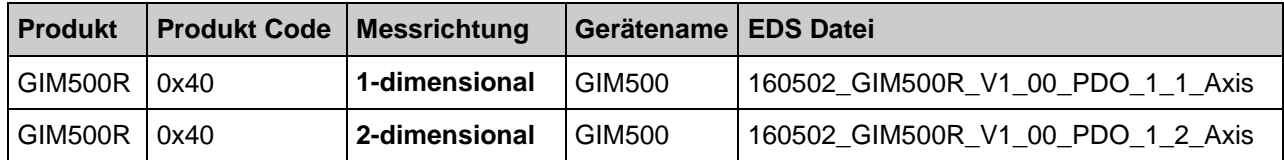

**THE Baumer** 

## <span id="page-3-0"></span>**2 Sicherheits- und Betriebshinweise**

#### **Bestimmungsgemässer Gebrauch**

- Der Neigungssensor ist ein Messgerät. Er dient ausschließlich zur Erfassung von Neigungswinkeln, der Aufbereitung und Bereitstellung der Messwerte als elektrische Ausgangssignale für das Folgegerät. Der Neigungssensor darf ausschließlich zu diesem Zweck verwendet werden.
- Eine Gefährdung von Personen, eine Beschädigung der Anlage oder von Betriebseinrichtungen durch den Ausfall oder Fehlfunktion des Neigungssensors muss durch geeignete Sicherheitsmaßnahmen ausgeschlossen werden.

#### **Qualifikation des Personals**

- Einbau und Montage des Neigungssensors darf ausschließlich durch eine Fachkraft für Elektrik und Feinmechanik erfolgen.
- Betriebsanleitung des Maschinenherstellers ist zu beachten.

#### **Wartung**

 Der Neigungssensor ist wartungsfrei und darf nicht geöffnet beziehungsweise mechanisch oder elektrisch verändert werden. Ein Öffnen des Neigungssensors kann zu Verletzungen führen.

#### **Entsorgung**

 Der Neigungssensor enthält elektronische Bauelemente. Bei einer Entsorgung müssen die örtlichen Umweltrichtlinien beachtet werden.

#### **Montage**

Schläge oder Schocks auf das Gehäuse vermeiden.

#### **Elektrische Inbetriebnahme**

- Neigungssensor elektrisch nicht verändern.
- Keine Verdrahtungsarbeiten unter Spannung vornehmen.
- Der elektrische Anschluss darf unter Spannung nicht aufgesteckt oder abgenommen werden.
- Die gesamte Anlage EMV gerecht installieren. Einbauumgebung und Verkabelung beeinflussen die EMV des Neigungssensors. Neigungssensor und Zuleitungen räumlich getrennt oder in großem Abstand zu Leitungen mit hohem Störpegel (Frequenzumrichter, Schütze usw.) verlegen.
- Bei Verbrauchern mit hohen Störpegeln separate Spannungsversorgung für den Neigungssensor bereitstellen.
- Neigungssensorgehäuse und die Anschlusskabel vollständig schirmen.
- Neigungssensor an Schutzerde (PE) anschließen. Geschirmte Kabel verwenden. Schirmgeflecht muss mit der Kabelverschraubung oder Stecker verbunden sein. Anzustreben ist ein beidseitiger Anschluss an Schutzerde (PE), Gehäuse über den mechanischen Anbau, Kabelschirm über die nachfolgenden angeschlossenen Geräte. Bei Problemen mit Erdschleifen mindestens eine einseitige Erdung.

#### **Zusätzliche Informationen**

 Das Handbuch ist eine Ergänzung zu weiteren Dokumentationen (z.B. Katalog, Datenblatt oder Montageanleitung).

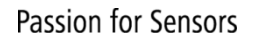

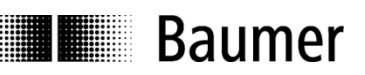

## <span id="page-4-0"></span>**3 CAN-bus und SAE J1939 Kommunikation**

Der CAN-Bus (CAN: Controller Area Network) wurde ursprünglich von Bosch und Intel für die schnelle, kostengünstige Datenübertragung in der Kraftfahrzeug-Technik entwickelt. Der CAN-Bus wird heute auch in der industriellen Automatisierung verwendet.

Der CAN-Bus ist ein Feldbus (die Normen werden durch die Vereinigung CAN in Automation (CiA) festgelegt) über den Geräte, Aktoren und Sensoren verschiedener Hersteller miteinander kommunizieren.

## <span id="page-4-1"></span>**3.1 CAN-Bus-Eigenschaften**

- Datenrate von 1 MBaud bei einer Netzausdehnung bis zu 40 m
- Beidseitig abgeschlossenes Netzwerk
- Busmedium ist Twisted-Pair-Kabel
- Echtzeitfähigkeit: Definierte max. Wartezeit für Nachrichten hoher Priorität.
- Theoretisch 127 Teilnehmer an einem Bus, physikalisch aber nur 32 (durch den Treiber bedingt).
- Sicherstellung netzweiter Datenkonsistenz. Gestörte Nachrichten werden für alle Netzknoten als fehlerhaft bekannt gemacht.
- Nachrichtenorientierte Kommunikation

Die Nachricht wird mit einer Nachrichtenkennung (Identifier) gekennzeichnet. Alle Netzknoten prüfen anhand des Identifier, ob die Nachricht für sie relevant ist.

• Broadcasting, Multicasting Alle Netzknoten erhalten gleichzeitig jede Nachricht. Daher ist eine Synchronisation möglich.

• Multi-Master-Fähigkeit Jeder Teilnehmer im Feldbus kann selbstständig Daten senden und empfangen, ohne dabei auf eine Priorität der Master angewiesen zu sein. Jeder kann seine Nachricht beginnen, wenn der Bus nicht belegt ist. Bei einem gleichzeitigen Senden von Nachrichten setzt sich der Teilnehmer mit der höchsten Priorität durch.

- Priorisierung von Nachrichten Der Identifier setzt die Priorität der Nachricht fest. Dadurch können wichtige Nachrichten schnell über den Bus übertragen werden.
- Restfehlerwahrscheinlichkeit

Sicherungsverfahren im Netzwerk reduzieren die Wahrscheinlichkeit einer unentdeckten, fehlerhaften Datenübertragung auf unter 10 -11. Praktisch kann von einer 100% sicheren Übertragung ausgegangen werden.

• Funktionsüberwachung

Lokalisation fehlerhafter oder ausgefallener Stationen. Das CAN-Protokoll beinhaltet eine Funktionsüberwachung von Netzknoten. Netzknoten, die fehlerhaft sind, werden in ihrer Funktion eingeschränkt oder ganz vom Netzwerk abgekoppelt.

• Datenübertragung mit kurzer Fehler-Erholzeit

Durch mehrere Fehlererkennungsmechanismen werden verfälschte Nachrichten mit großer Wahrscheinlichkeit erkannt. Wird ein Fehler erkannt, so wird die Nachrichtensendung automatisch wiederholt.

Im CAN-Bus sind mehrere Netzwerkteilnehmer über ein Buskabel miteinander verbunden. Jeder Netzwerkteil-nehmer kann Nachrichten senden und empfangen. Die Daten zwischen den Netzwerk-Teilnehmern werden seriell übertragen.

Netzwerkteilnehmer Beispiele für CAN-Bus-Geräte sind:

- Automatisierungsgeräte, z. B. SPS
- PCs
- Ein- /Ausgangsmodule
- Antriebssteuerungen
- Analysegeräte, z. B. ein CAN-Monitor
- Bedien- und Eingabegeräte als Mensch-Maschine Schnittstelle HMI (HMI, Human Machine Interface)
- Sensoren und Aktoren

## **The Baumer**

## <span id="page-5-0"></span>**3.2 SAE J1939**

Der SAE J1939-Bus ist ein von der Society of Automotive Engineers (SAE) standardisierter Feldbus für Spezial-Schwerlasttransporter, sowie für Nutz- und Spezialfahrzeuge. J1939 basiert auf dem physikalischen Layer des CAN-Bus.

Das Protokoll SAE J1939 dient zur Kommunikation zwischen elektronischen Steuergeräten und bildet die Grundlage für verschiedene internationale Standards für Lkws und Anhänger, für Forst- und Landmaschinen sowie für Marine-Anwendungen. Die einzelnen Teile der Spezifikation regeln die Übertragungsart für die Nachrichten, deren Inhalt, Aufbau und Segmentierung.

J1939: Generelle Beschreibung des Netzwerks.

- J1939/0X: Beschreibung der Anwendung.
- J1939/01: Nutzfahrzeuge, Truck und Bus.
- J1939/7X: Application Layer.
- J1939/71: Vehicle Application Layer. Fahrzeug.
- J1939/73: Application Layer Diagnostics,
- J1939/81: Network Management.
- J1939/31: Network Layer. Bridge, Router, Gateway, Filter.
- J1939/21: Data Link Layer.
- J1939/1X: Physical Layer.
- J1939/11: Physical Layer, STP-Kabel, 250 kbit/s.
- J1939/12: Physical Layer, Sternvierer, 250 kbit/s.
- J1939/13: Off-Board Diagnostic connector, Diagnosestecker.

SAE J1939 verwendet das 29 Bit Extended-Format des Identifiers im CAN-Datenrahmen. 8 Bit des Identifier-Felds werden als Adressbits für die Quell- und Zieladressen der SAE-J1939-Knoten benutzt.

Die Informationen werden als Signale beschrieben und in Parametergruppen (PGN) zusammengefasst.

Das SAE-J1939-Protokoll, das in Nutz- und Schienenfahrzeugen, in Landmaschinen und Schiffen eingesetzt wird, berücksichtigt eine Segmentierung, Flusskontrolle, die Art der Übertragung, ob bestätigt oder unbestätigt und spezifiziert auch den Nachrichteninhalt.

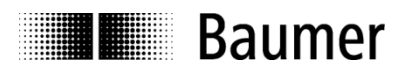

#### <span id="page-6-0"></span>**3.2.1 Aufbau CAN Identifier**

Der CAN Identifier im J1939 Protokoll setzt sich zusammen aus Parameter Group Number (PGN), Quelladresse, Priorität, data page bit, extended data page bit und der Zieladresse (nur bei peer-to-peer PG):

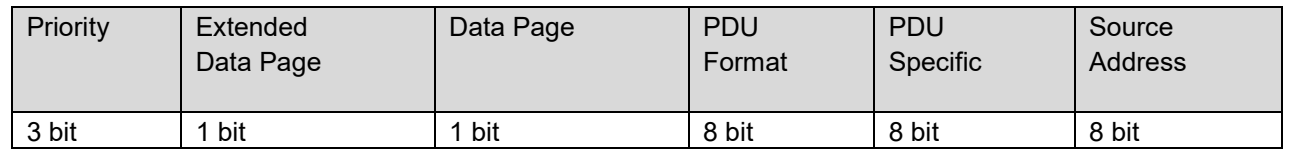

- Im PDU format < 240 (peer-to-peer) enthält das PDU die Zieladresse. Die globale Geräteadresse (255) kann ebenfalls als Zieladresse verwendet werden. In diesem Fall richtet sich die Parametergruppe an alle Geräte und die PGN existiert nur im PDU Format.
- Bei PDU Format >= 240 (broadcast), bildet das PDU Format zusammen mit der Group Extension im PDU- spezifischen Feld die PGN der übertragenen Parameter Group.

#### <span id="page-6-1"></span>**3.2.2 NAME-Field**

Nach dem Einschalten sendet das Gerät seine NAME Kennung (J1939 NAME field).

J1939/81 definiert eine 64 Bit NAME - Nachricht um jedes ECU (Electronic Control Unit) am Bus eindeutig zu identifizieren. Das NAME Field enthält 10 Einträge von denen 5 von der SAE spezifiziert sind und 5 entweder die Netzwerk- Eigenschaften repräsentieren oder Hersteller-spezifisch vergeben werden. Weitere Infos hierzu sind der J1939/81 zu entnehmen.

#### **J1939 NAME Field**

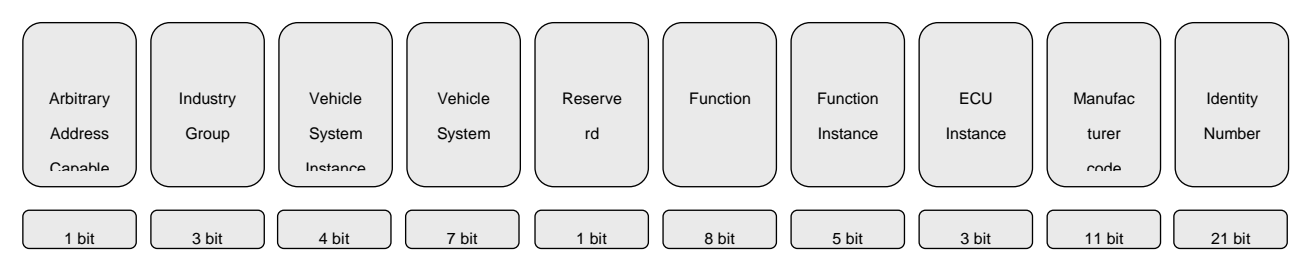

#### <span id="page-6-2"></span>**3.2.3 Prozessdaten – PDU Proprietary B Meldung**

Die Übertragungsrate für beide Varianten kann parametriert werden und wird daher nicht im Folgenden beschrieben.

#### **3.2.3.1 PGN 653631: Meldungsaufbau 1-dimensionale Messrichtung**

Meldungsaufbau der proprietary B message für 1-dimensionale Variante:

Data length: 8 bytes Extended Data Page: 0 Data page: 0 PF: 255 (Prop. B) PS: 83 Priority: 6 PG Number: 65363 (00FF53h)

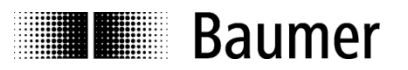

Description of data payload:

- Byte: 1 X-Axis signed word LSB Tilt Reading (0.1° Resolution)
- Byte: 2 X-Axis signed word MSB Tilt Reading (0.1° Resolution)
- Byte: 3,4 Reserved
- Byte: 5 Internal Temperature in °C signed byte
- Byte: 6 Module ID
- Byte: 7,8 Error ID

#### **3.2.3.2 PGN 65363: Meldungsaufbau 2-dimensionale Messrichtung**

Meldungsaufbau der proprietary B Meldung für 2-dimensionale Varianten:

Data length: 8 Bytes Extended Data Page: 0 Data page: 0 PF: 255 (Prop. B) PS: 83 Priority: 6 PG Number: 65363 (00FF53h)

Datenbeschreibung:

Byte: 1 X-Axis signed word LSB Tilt Reading (0.01° Resolution) Byte: 2 X-Axis signed word MSB Tilt Reading (0.01° Resolution) Byte: 3 Y-Axis signed word LSB Tilt Reading (0.01° Resolution) Byte: 4 Y-Axis signed word MSB Tilt Reading (0.01° Resolution) Byte: 5 Internal Temperature in °C signed byte Byte: 6 Module ID Byte: 7,8 Error ID

#### <span id="page-7-0"></span>**3.2.4 Fehlerdiagnose**

Wie im Kapitel "Prozessdaten" beschrieben, beinhaltet jedes PDU drei Bytes zur Kommunikation der Fehlermeldung über den Feldbus.

Datenbeschreibung PDU Data: Byte 6: Error Module ID

Byte 7,8: Error ID

Sind diese drei Bytes nicht 00h liegt ein Fehler an und die übertragene Neigungsinformation ist ungültig. Die LED leuchtet rot solange der Fehler besteht.

#### <span id="page-7-1"></span>**3.2.5 Konfigurationsdaten PDU Proprietary-A (PDU-1 peer-to-peer)**

Die Gerätekonfiguration kann durch das Senden einer bestimmten Meldung angepasst werden. Die Daten-Payload entspricht der CANopen Payload (ohne COB-ID).

#### **Beispiel:**

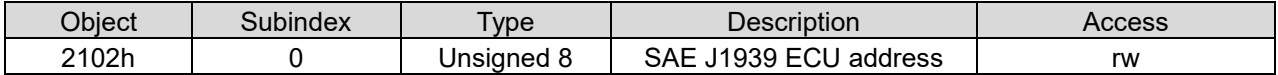

Das Ändern der Geräteadresse erfordert die korrekte Sensoradresse sowie die Übertragung der korrekten Daten in folgendem Format:

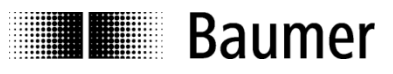

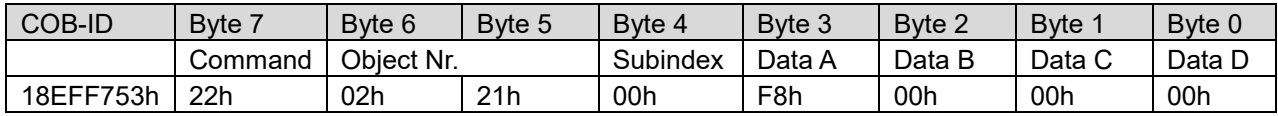

Beispiel Gerätekommunikation:

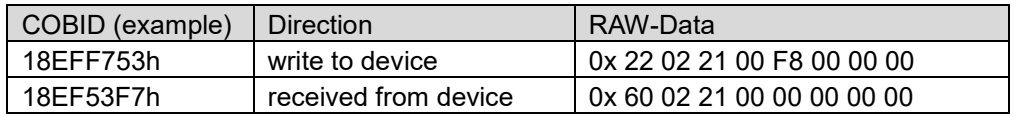

Für jede Konfigurationsmöglichkeit finden Sie nachfolgend ein Beispiel.

Folgende Konfigurationsmöglichkeiten stehen zur Auswahl:

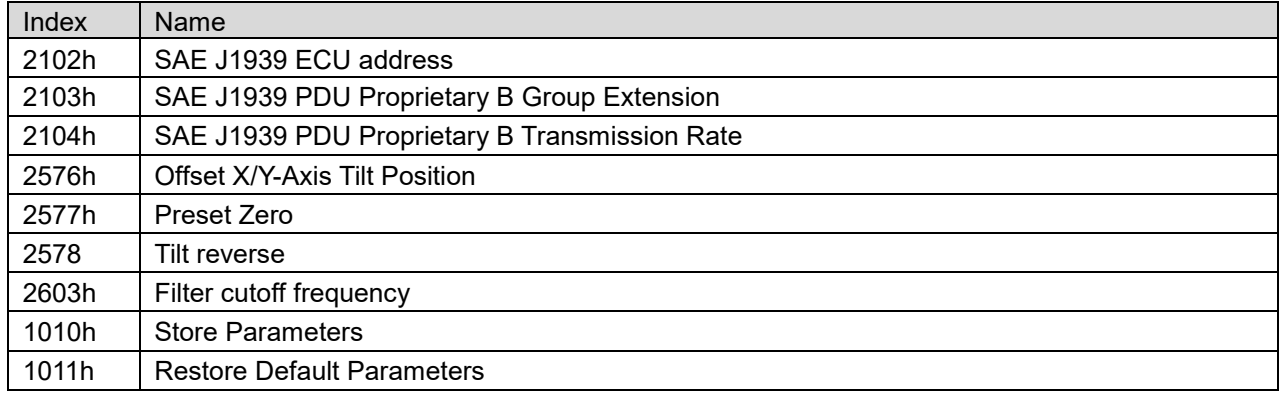

#### **3.2.5.1 SAE J1939 ECU Adresse, Index 2102h**

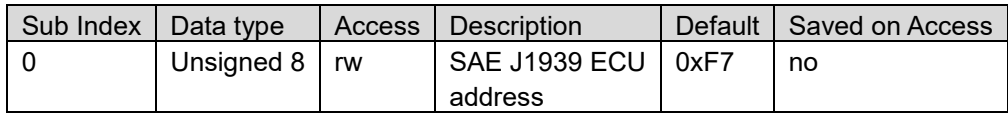

Die neue Geräteadresse wird nach einem Save Befehl über das Objekt 1010h und anschliessendem Wiedereinschalten des Sensors wirksam.

**Beispiel**: ECU Adresse ändern in 0xF8

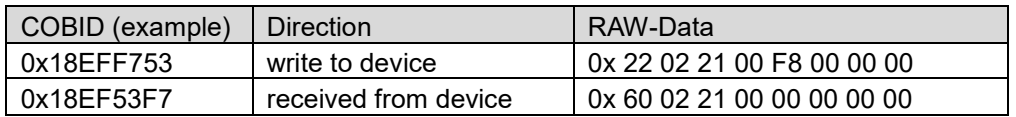

#### **3.2.5.2 SAE J1939 PDU Proprietary B Group Extension, Index 2103h**

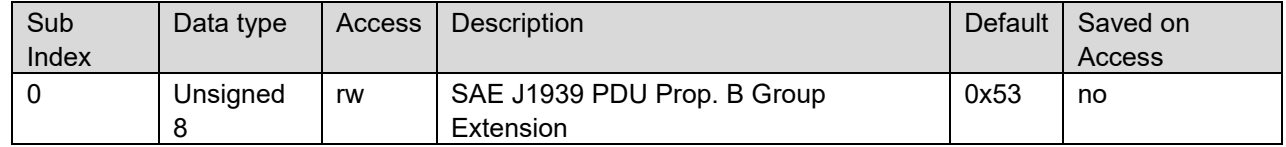

Die neue Group Extension wird nach einem Save Befehl über das Objekt 1010h und anschliessendem Wiedereinschalten des Sensors wirksam.

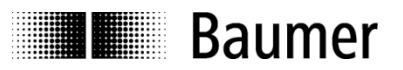

#### **Beispiel**: Group extension ändern in 0x54

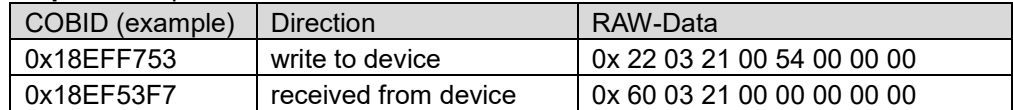

#### **3.2.5.3 SAE J1939 PDU Proprietary B Transmission Rate, Index 2104h**

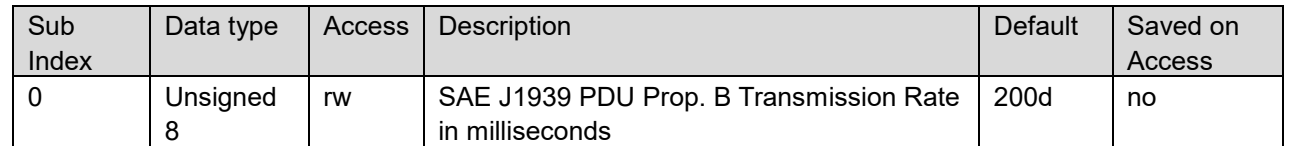

Die neue Übertragungsrate wird nach einem Save Befehl über das Objekt 1010h und anschliessendem Wiedereinschalten des Sensors wirksam.

**Beispiel**: Übertragungsrate ändern in 500ms ( =1F4h )

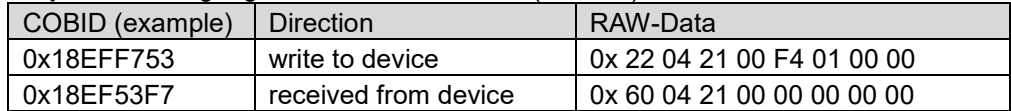

#### **3.2.5.4 Offset X/Y Achse Neigungsposition, Index 2576h**

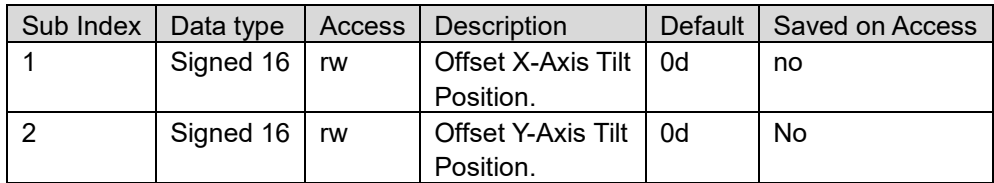

#### **Beispiel**: Offset X-Axis ändern in 500 ( = 01F4h)

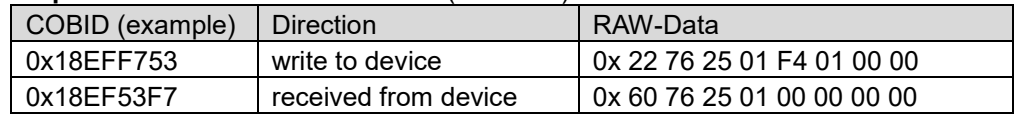

#### **Beispiel**: Offset Y-Axis ändern in -500 ( = FE0Ch)

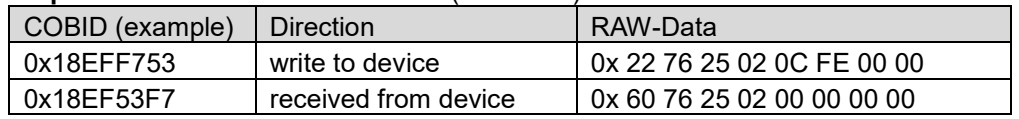

#### **3.2.5.5 Preset Zero, Index 2577h**

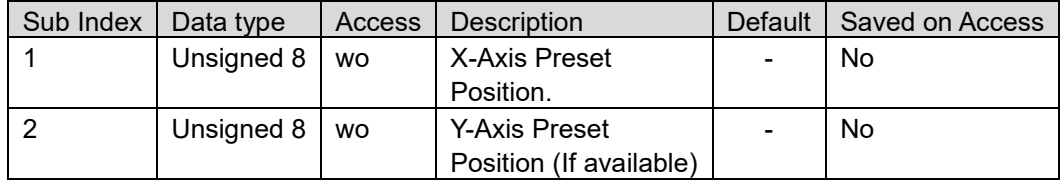

#### **Beispiel**: X-Axis Preset zero ausführen

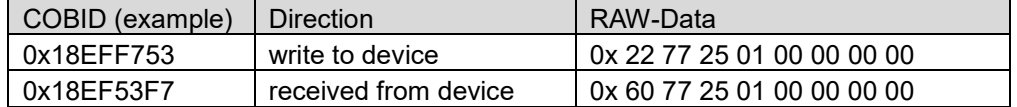

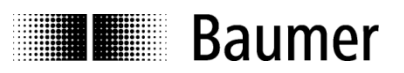

#### **Beispiel**: Y-Axis Preset zero ausführen

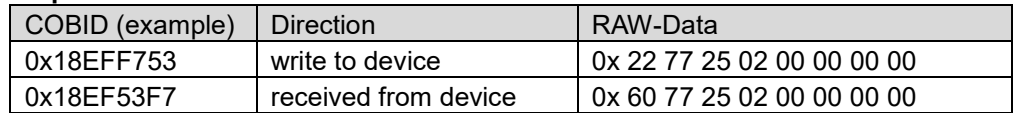

#### **3.2.5.6 Tilt reverse, Index 2578h**

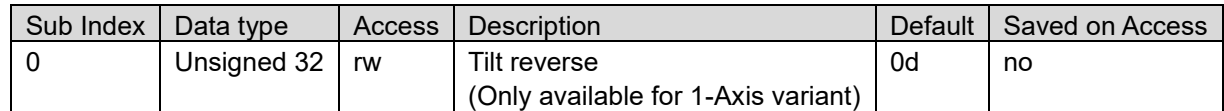

#### **Beispiel**: Tilt reverse aktivieren

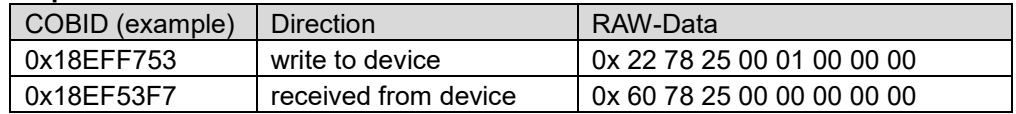

#### **Beispiel**: Tilt reverse deaktivieren

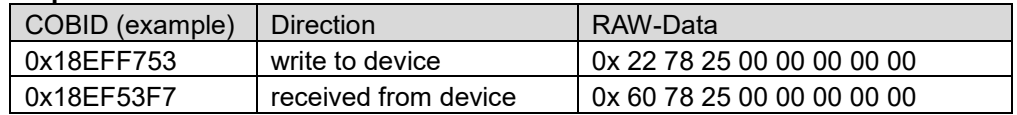

#### **3.2.5.7 Digital Filter Cutoff Frequency, Index 2603h**

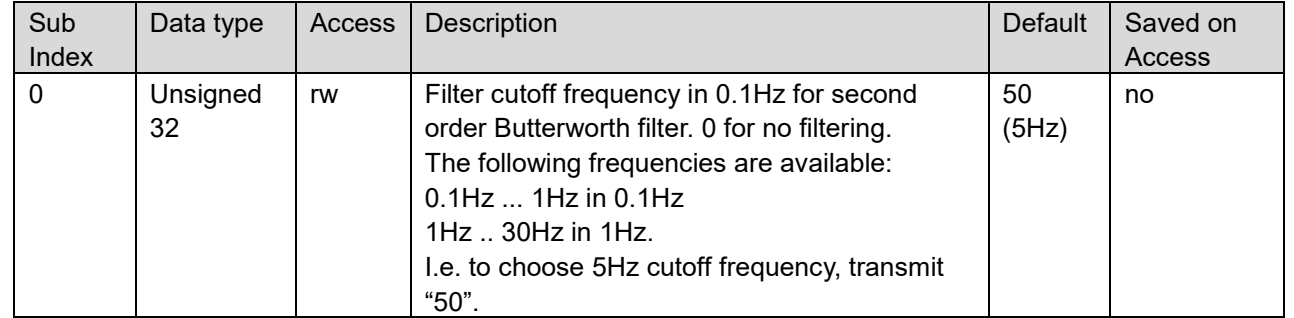

#### **Beispiel**: Cutoff frequency ändern in 0.4Hz ( = 0x4)

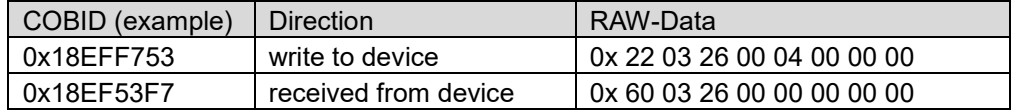

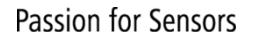

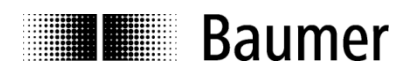

#### **3.2.5.8 Store Parameters**

Parameter werden mit ASCII-Befehl "save" in Parameter 0x1010, subindex 1 mit einem spezifischen Schlüssel gespeichert (vergleichbar mit CANopen Store Befehl). Dieser Befehl muss gesendet werden für alle Parameter, die nicht automatisch bei Zugriff gespeichert werden (z.B. Digital Filter Cutoff Frequency)

#### **Example**:

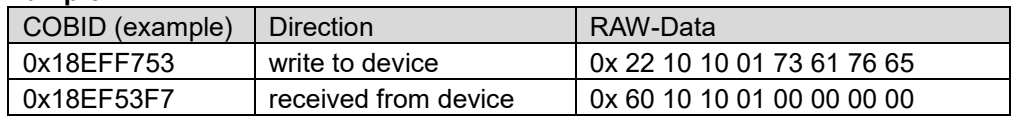

#### **3.2.5.9 Rücksetzen auf Werkseinstellung**

Der ASCII-Befehl "load" in parameter 0x1011, subindex 1 setzt das Gerät auf die Werkseinstellungen zurück.

**Beispiel**:

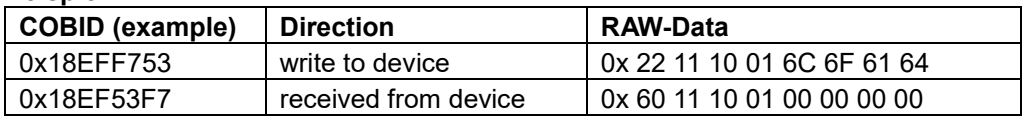

#### <span id="page-11-0"></span>**3.2.6 Unterstützte Funktionen**

#### **3.2.6.1 Address Claiming**

Sind zwei Geräte mit derselben Adresse am selben Bus angemeldet wird die Funktion "Address Claiming" ausgeführt. Hierbei erhält das Gerät mit der höheren Priorität den neuen Namen, das andere Gerät erhält eine höhere Adresse.

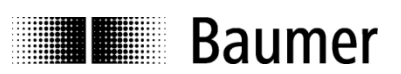

## <span id="page-12-0"></span>**4 Anschlussbelegung und Inbetriebnahme**

#### <span id="page-12-1"></span>**4.1 Anschlussbelegung**

#### **M12 Flanschdose, 5-polig**

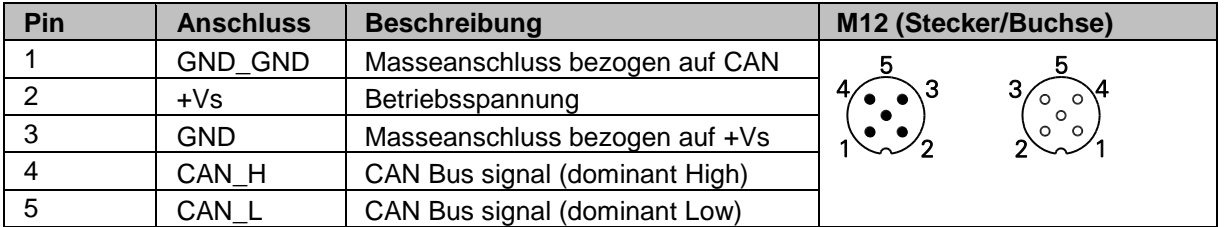

Klemmen mit gleicher Bezeichnung sind intern verbunden und funktionsidentisch. Diese internen Klemmverbindungen UB-UB / GND-GND dürfen mit max. je 1 A belastet werden.

## <span id="page-12-2"></span>**4.2 Anzeigeelemente (DUO-LED Statusanzeige)**

Eine DUO-LED ist im Gehäuse integriert.

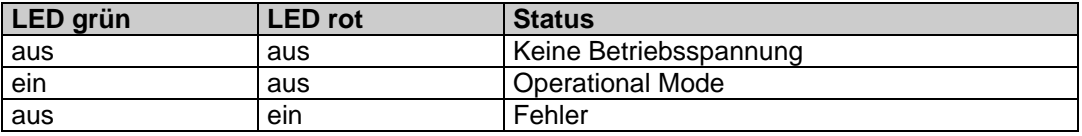